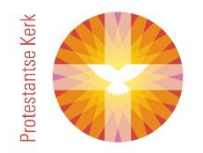

<span id="page-0-1"></span>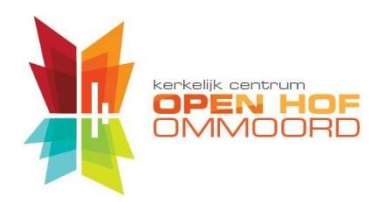

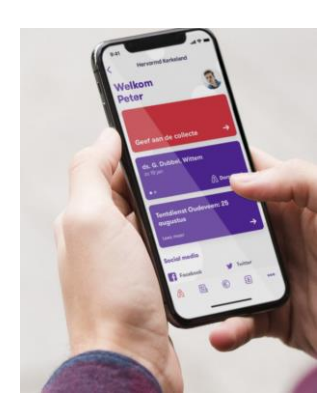

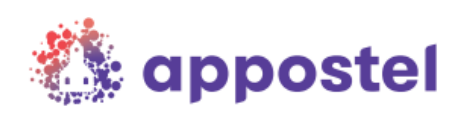

# **Appostel App: PKN-collectegemak nu ook in Open Hof**

We kunnen nu onze bijdragen voor de collectes in Open Hof heel eenvoudig overmaken via de Appostel App:

- Open de App
- Klik op "Geef aan collecte of doel"
- Selecteer collecte van de zondag
- Klik op "Gift"
- Vul bedragen in
- Klik op "Volgende"
- Bevestig door te klikken op "Gift geven"

Een groot voordeel van het op deze manier bijdragen aan de collectes is dat er geen geld meer betaald moet worden aan de bank om contant geld te storten èn dat het collectegeld automatisch goed in de boekhouding van Open Hof terecht komt. Zo bespaart het de penningmeester van de Diaconie heel veel tijd.

Om zo aan de collectes bij te dragen moet de [App geïnstalleerd worden en geregistreerd](#page-0-0) en moet [een tegoed op de Appostel App geladen worden.](#page-1-0)

### <span id="page-0-0"></span>**Installatie en registratie**

Doorloop de volgende stappen om de App te installeren en te registreren:

**Scan** 

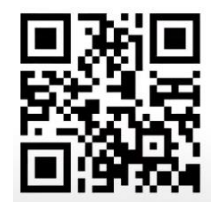

of ga naar de Play Store of AppStore en zoek "Appostel"

- Klik op "Installeren" danwel "Download" bij de Appostel van Betaalgroep Nederland B.V.

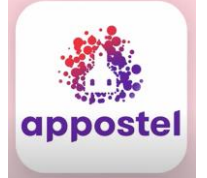

- Klik op "Openen" als de installatie voltooid is.
- Onder "Gemeente koppelen" vul in "Open Hof"
- Selecteer "Wijkgemeente Open Hof Ommoord / Kerkdreef 2 Rotterdam"
- Klik op "Geen account? Registreer hier"
- Vul minimaal in "Voornaam", "Achternaam" en de keuze voor "Ik wil in de publieke contactenlijst staan", "E-mail", "Wachtwoord" en "Herhaal Wachtwoord" en klik op Registreer.
- Wacht op een e-mailbericht dat de registratie gevalideerd is dat kan een paar dagen duren.
- Log in op de Appostel App met het bij de registratie opgegeven E-mailadres en wachtwoord. Het is niet nodig om uit te loggen – dan staat de App altijd klaar voor gebruik.

#### [Naar boven](#page-0-1)

## <span id="page-1-0"></span>**Tegoed op de Appostel App zetten**

- Open de App
- Klik links boven op de knop met een Euro-teken en bedrag
- Selecteer saldo opwaarderen;
- Vul een bedrag waarmee u een maand of meer vooruit kunt en dat u op uw bankrekening heeft staan
- Zoek uw bank op en klik op OK
- Klik op bevestig
- Binnen enige minuten is het bedrag bijgeschreven in de app en zichtbaar linksboven in het thuisscherm van de App

Het opwaarderen kan ook geautomatiseerd worden. Ook hierbij is het zaak om dit met een flink bedrag te doen zodat het aantal banktransacties beperken.

Het is ook mogelijk om via een website tegoed op de App te zetten. Dan is het niet nodig om de iDeal-betaling op de telefoon af te handelen. De stappen zijn:

- Ga naar<https://site.skgcollect.nl/281/>
- Klik rechtsboven op "Mijn account"
- Vul in E-mailadres en wachtwoord en klik op "Volgende"
- Klik onder "Mijn account" op "Tegoed"
- Kies de knop "Tegoed opwaarderen"
- Vul een bedrag in en klik op "Tegoed opwaarderen"
- Klik het vakje voor akkoord met de privacyverklaring aan en indien gewenst ook bij het vakje voor een e-mailbevestiging
- Klik op "Bevestigen en opwaardering afhandelen
- Handel de iDeal-betaling verder af.

#### [Naar boven](#page-0-1)

Voor verdere vragen kunt u contact opnemen met de Appostel-Appcommissie van Open Hof via:

[skg@openhof-ommoord.nl](mailto:skg@openhof-ommoord.nl)